<span id="page-0-0"></span>arcus-eds I KNX

# **KNX-GW2-RS232-RS485**

Das KNX-zu-Seriell Gateway ist ein Interface zwischen dem KNX-Bus und den seriellen Schnittstellen RS232 und RS485.

Es verbindet Elemente aus dem Bereich der Gebäudeautomatisierung mit einer Vielzahl von Geräten aus der Unterhaltungstechnik. Die Programmierung erfolgt anwendungsabhängig. Applikationen können über die USB-Schnittstelle programmiert, aktualisiert oder ausgetauscht werden.

Das KNX-zu-Seriell Gateway ist bidirektional. Es empfängt Daten-Telegramme auf dem KNX-Bus, stellt sie dem internen Interface-Programm zur Verfügung, welches daraus serielle Telegramme generiert. Ebenso kann bei Eintreffen eines seriellen Telegramms ein KNX-Telegramm erzeugt werden.

Auf dem KNX-zu-Seriell Gateway können abhängig von der Befehlslänge ca. 1200 serielle Befehle gespeichert werden. Die verwendeten Gruppenadressen werden zusammen mit den zu sendenden Befehlsketten in einer Projektdatei definiert und über die USB-Schnittstelle übertragen. Die physikalische Adresse wird mit Hilfe des Konfigurators gesetzt.

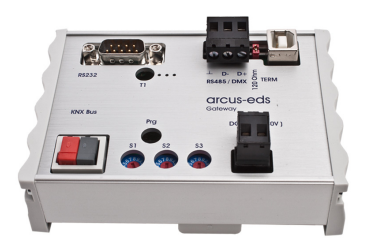

KNX-GW2-RS232/RS485 Art.-Nr.: 40210186

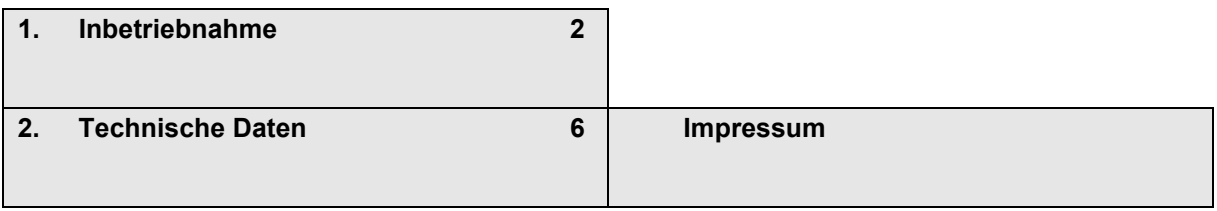

Änderungen vorbehalten

Arcus-EDS GmbH Rigaer Str. 88 , 10247 Berlin Tel.: +49 / (0)30 / 2593 3914

### Serielles Gateway **Applikationsbeschreibung Produktblatt** KNX-GW2-RS232-RS485

## <span id="page-1-1"></span><span id="page-1-0"></span>**1. Inbetriebnahme**

- Installieren Sie die Konfigurations-Software [KNX-SERIAL-GW-II-setup](https://www.arcus-eds.de/fileadmin/arcus/Tools/KNX-SERIAL-GW-II-setup.zip)
- Verbinden Sie das Gateway per USB mit dem Computer. Im Gerätemanager erscheint das Gerät als COM-Gerät. Einen Treiber für Windows 7 erhalten Sie von uns auf Anfrage.

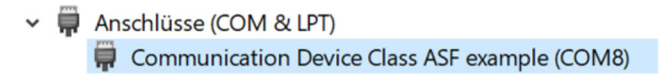

• Starten Sie die Konfigurations-Software, wählen Sie die entsprechende COM-Schnittstelle und klicken Sie auf Verbinden.

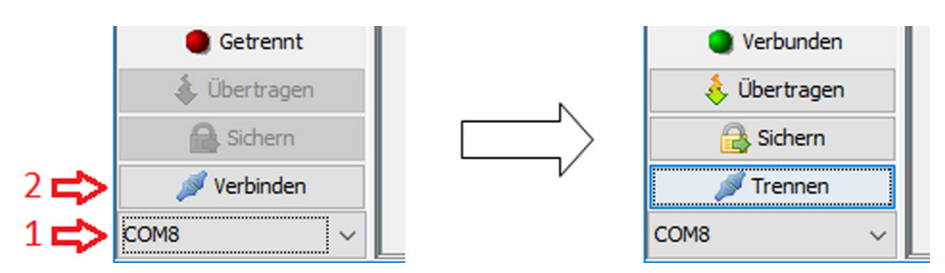

• Starten Sie mit der Erstellung der Sende-/Empfangsbefehle oder öffnen Sie ein vorhandenes Projekt.

### **Einstellungen der seriellen Kommunikation**

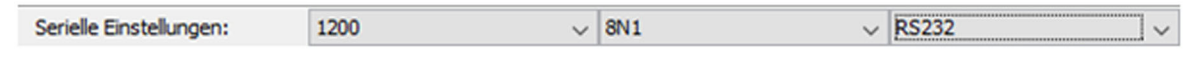

Im Bereich Serielle Einstellungen können Sie die Baud-Rate und das Datenformat festlegen. Zusätzlich können Sie hier zwischen der RS232- und RS485-Schnittstelle umschalten.

### **Programmierung der physikalischen Adresse**

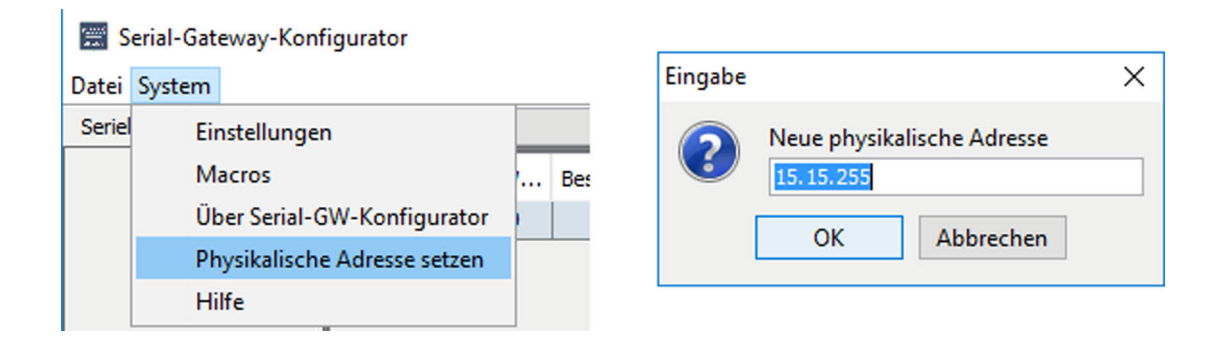

### <span id="page-2-0"></span>**Erstellung von Befehlen (KNX zu RS232/RS485)**

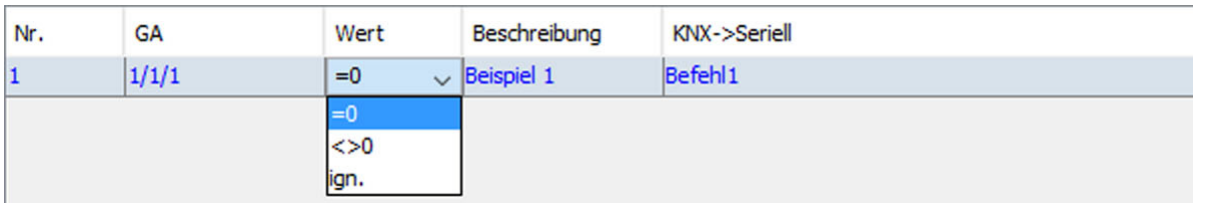

• Legen Sie unter GA fest für welche ankommende Gruppenadresse ein Befehl auf den seriellen Bus geschrieben wird.

- Unter Wert können Sie festlegen, ob das Senden nur bei KNX-Wert = 0, ungleich 0 oder ohne Auswertung, also in jedem Fall, gesendet wird.
- Unter Beschreibung können Sie zur besseren Dokumentation einen Kommentar hinzufügen.
- In der letzten Spalte wird die RS232-/RS485-Zeichenfolge definiert:
	- o Die Zeichen a-z, A-Z, 0-9 und viele Sonderzeichen werden als ASCII-Code übertragen.
	- o Leerzeichen erfüllen eine besondere Funktion und werden nicht übertragen.
	- o Weitere Sonderzeichen und der Aufruf von Makros werden durch das #-Zeichen eingeleitet. Sollten vor oder nach einem solchen Befehl weitere Zeichen oder Befehle folgen, müssen diese durch ein Leerzeichen von einander getrennt werden. Bsp.: #STX Befehl #ETX #CR

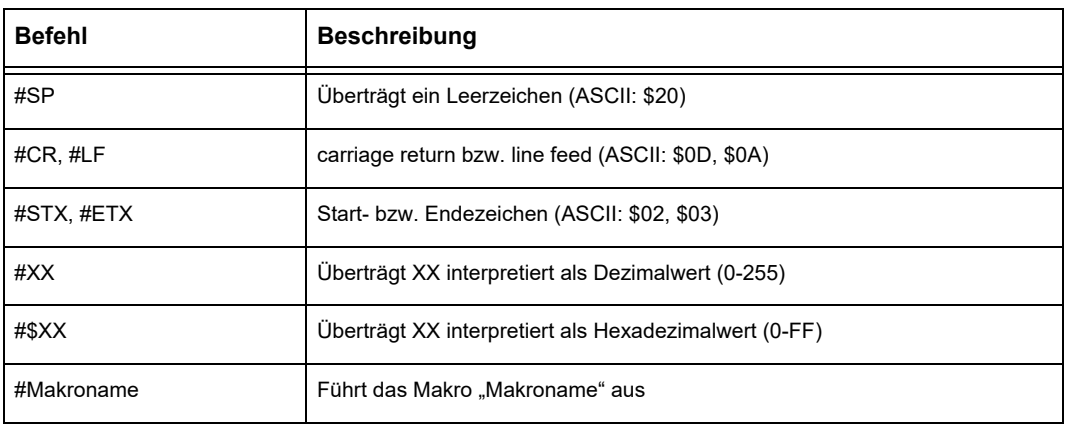

Mit der rechten Maustaste lassen sich weitere Befehlszeilen einfügen oder nicht benötigte löschen. Zusätzlich können die Befehle zu Testzwecken ohne vorhandene KNX-Installation über die RS232/RS485-Schnittstelle gesendet

werden. Eine vorhanden Programmierung im Gateway bleibt dabei unverändert.

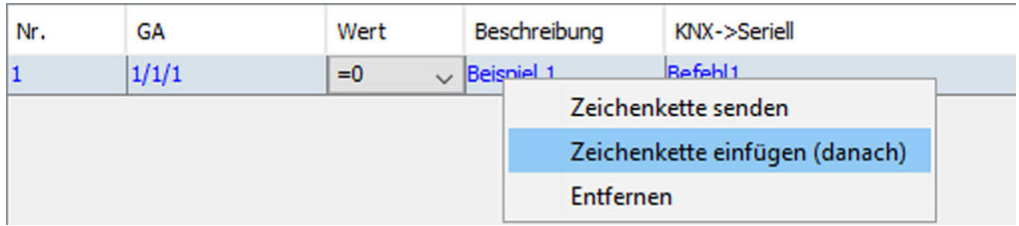

### **Erstellung von Befehlen (RS232/RS485 zu KNX)**

Analog zum Abschnitt KNX zu RS232/RS485 lassen sich serielle Zeichenfolgen Definieren, bei deren Erkennung ein KNX-Telegramm abgesetzt wird. Der Wert des KNX-Telegramms kann statisch sein oder aus dem seriellen Befehl übernommen werden.

Serielles Gateway

### <span id="page-3-0"></span>**Systemeinstellungen**

Serielle Einstellungen

○ Zeilenende ETX (3, \$03) ○ Zeilenende NULL (0, \$0)

◯ Timeout in 1/100s

Zeilenlänge (Seriell)

Systemeinstellungen Zeilen (Seriell->KNX) ◉ Zeilenende Carriage Return (13, \$0D) ◯ Zeilenende Line Feed (10, \$0A)

Zeichen < Leerzeichen (\$20) ignorieren

Gehen Sie auf System und dann auf Einstellungen:

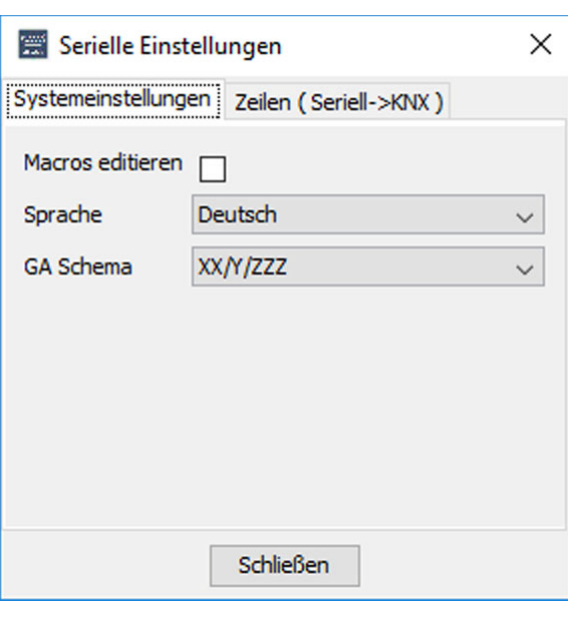

Systemeinstellungen:

Macros editieren: Es besteht die Möglichkeit eigene Macros zu schreiben und vorhandene zu editieren.

Sprache: Deutsch, Englisch und Niederländisch

GA Schema: Das Format der Gruppenadressen ist zwischen 2- und 3-stufig umschaltbar.

Zeilen (seriell->KNX):

 $\times$ 

 $32 \div$ 

Im Reiter Zeilen finden Sie Einstellungen für ankommende Nachrichten auf der seriellen Schnittstelle.

Im oberen Bereich können Sie ein Zeilenende-Zeichen festlegen oder ein Timeout wählen, falls kein definiertes Endezeichen im Kommunikationsprotokoll existiert.

Im unteren Bereich lassen sich ankommende Leerzeichen (\$20) ignorieren und eine maximale Zeilenlänge festlegen.

### **Übertragung des Projekts auf das Gateway**

Schließen

Wählen Sie bei bestehender Verbindung "Übertragen" und anschließend "Sichern". !! Das Sichern setzt die Verbindung zurück und trennt dadurch die Konfigurations-Software.

Änderungen vorbehalten

Arcus-EDS GmbH Rigaer Str. 88 , 10247 Berlin Tel.: +49 / (0)30 / 2593 3914

### <span id="page-4-0"></span>**Anschluss**

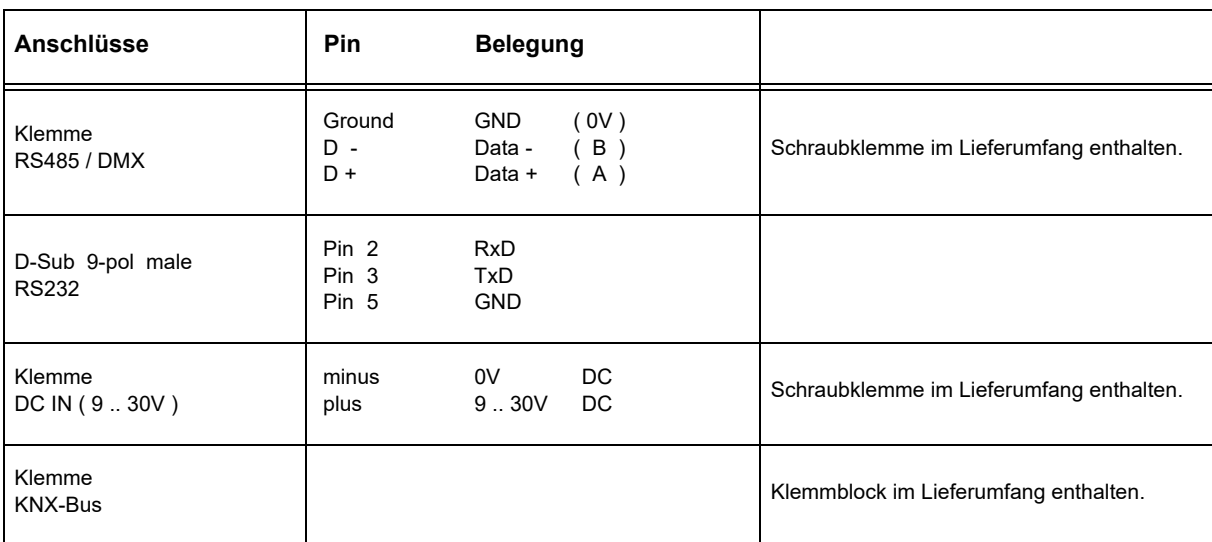

Das Gateway kann wahlweise über USB oder DC IN betrieben werden.

Über den Jumper **J1** ( **120R TERM** ) ist der RS485-Bus im Auslieferungszustand mit einem 120 Ohm Abschlusswiderstand terminiert.

Der KNX-Bus ist galvanisch von den seriellen Anschlüssen getrennt !

Die Stromversorgung ist galvanisch von den seriellen Anschlüssen und vom KNX-Bus getrennt !

Änderungen vorbehalten

# <span id="page-5-1"></span><span id="page-5-0"></span>**2. Technische Daten**

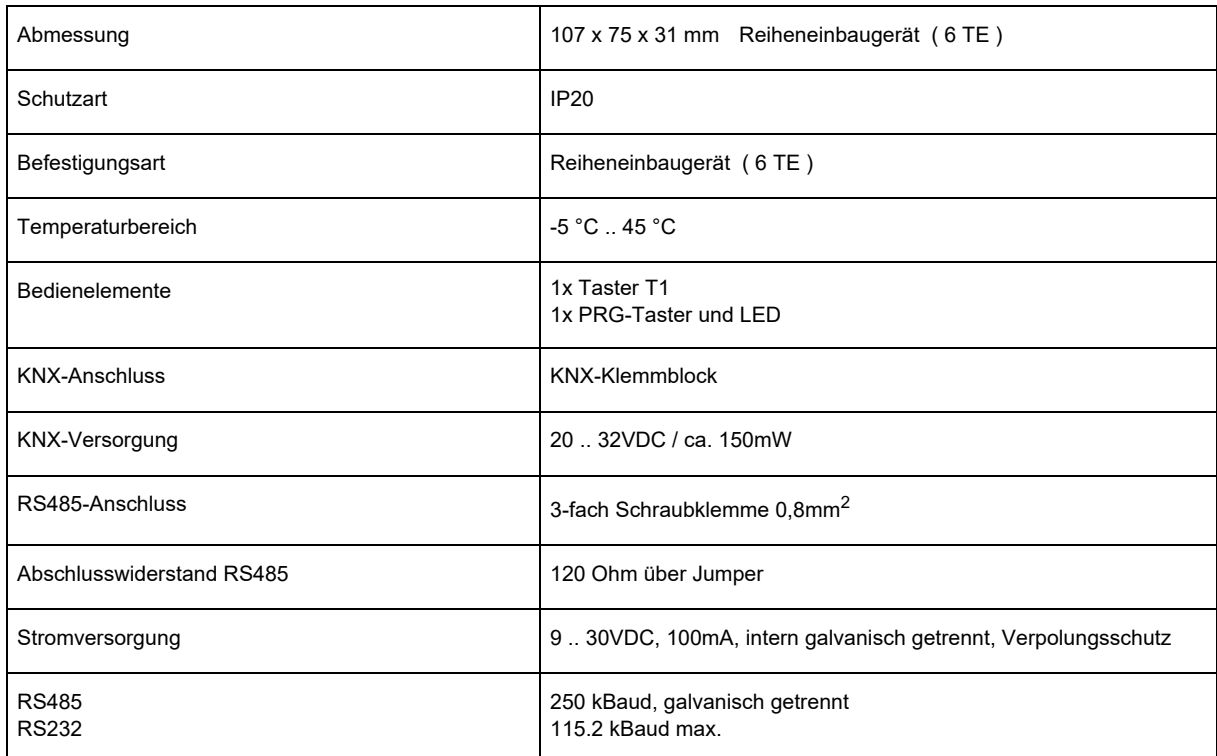

Änderungen vorbehalten

#### <span id="page-6-1"></span><span id="page-6-0"></span>**Impressum**

Herausgeber: Arcus-EDS GmbH, Rigaer Str. 88, 10247 Berlin Verantwortlich für den Inhalt: Hjalmar Hevers, Reinhard Pegelow Nachdruck, auch auszugsweise, nur mit Genehmigung der Arcus-EDS GmbH gestattet. Alle Angaben ohne Gewähr, technische Änderungen und Preisänderungen vorbehalten.

### **Haftung**

Die Auswahl der Geräte und die Feststellung der Eignung der Geräte für einen bestimmten Verwendungszweck liegen allein in der Zuständigkeit des Käufers. Für diese wird keine Haftung oder Gewährleistung übernommen. Die Angaben in den Katalogen und Datenblättern stellen keine Zusicherung spezieller Eigenschaften dar, sondern ergeben sich aus Erfahrungswerten und Messungen. Haftung für Schäden, die durch fehlerhafte Bedienung/Projektierung oder Fehlfunktionen der Geräte entstehen, ist ausgeschlossen. Vielmehr hat der Betreiber/Projektierer sicher zu stellen, dass Fehlbedienungen, Fehlprojektierungen und Fehlfunktionen keine weiterführenden Schäden verursachen können.

#### **Sicherheitsvorschriften**

Achtung! Einbau und Montage elektrischer Geräte darf nur durch eine Elektrofachkraft erfolgen. Die Einhaltung der entsprechenden Sicherheitsvorschriften des VDE, des TÜV und der zuständigen Energieversorgungsunternehmen sind vom Käufer/Betreiber der Anlage sicherzustellen. Für Mängel und Schäden, die durch unsachgemäßen Einsatz der Geräte oder durch Nichtbeachtung der Bedienungsanleitungen entstehen, wird keine Gewährleistung übernommen.

#### **Gewährleistung**

Wir leisten Gewähr im Rahmen der gesetzlichen Bestimmungen. Bitte nehmen Sie im Falle einer Fehlfunktion mit uns Kontakt auf und schicken Sie das Gerät mit einer Fehlerbeschreibung an unsere unten genannte Firmenadresse.

#### **Hersteller**

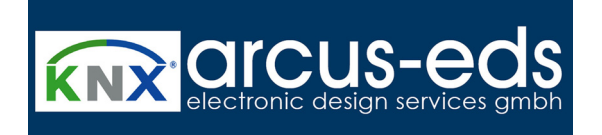

#### **Eingetragene Warenzeichen**

 $\epsilon$ 

Das CE-Zeichen ist ein Freiverkehrszeichen, das sich ausschließlich an die Behörde wendet und keine Zusicherung von Eigenschaften beinhaltet.

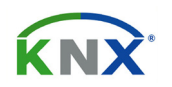

Eingetragenes Warenzeichen der Konnex Association

Änderungen vorbehalten

Arcus-EDS GmbH Rigaer Str. 88 , 10247 Berlin Tel.: +49 / (0)30 / 2593 3914